# Accessing Analysis and Navigating to Reports

## Select the Enterprise Reporting Tab

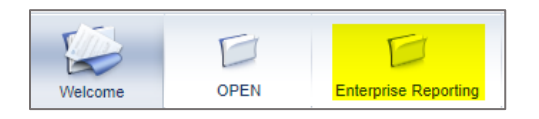

In the right navigation click the Open Analysis link

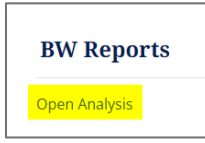

Analysis Home Page Opens

#### Click the first tile, named folders

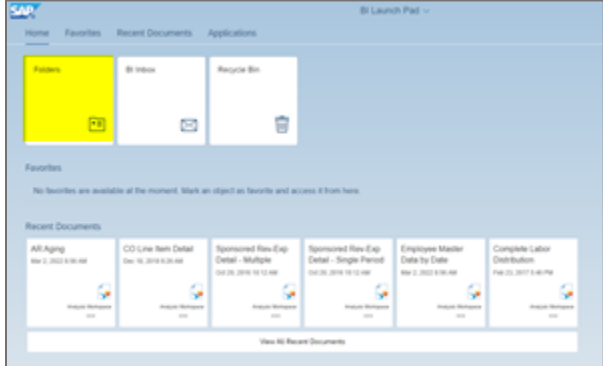

Click the Personal Folders to see reports that you have saved. If you have saved favorites in the previous version of Analysis this is where you will find them.

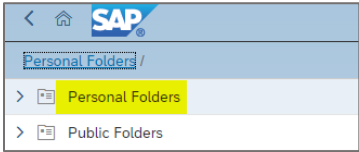

To view default reports in Analysis, click the Public folders link

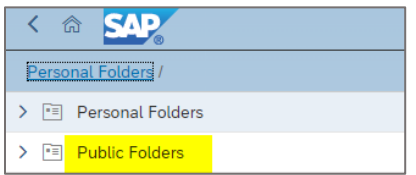

# Then click Enterprise SAP BW

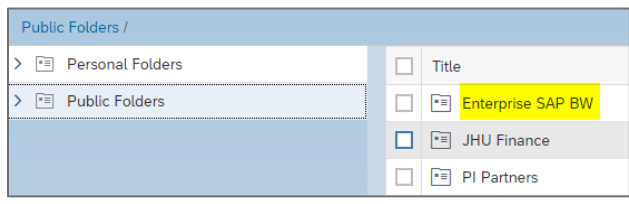

# Select the type of report you would like to run

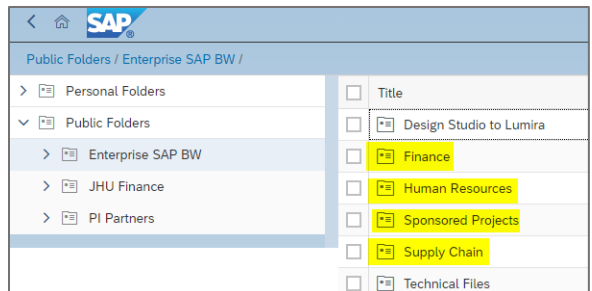

#### Select a report

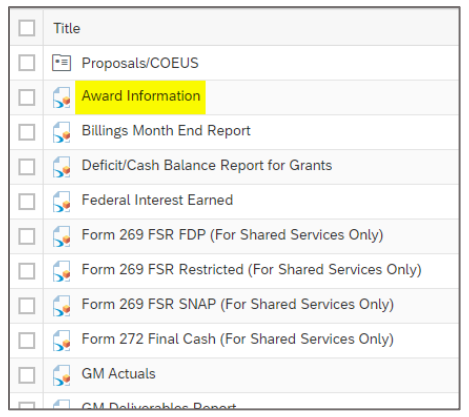

#### Report opens at the Prompts screen

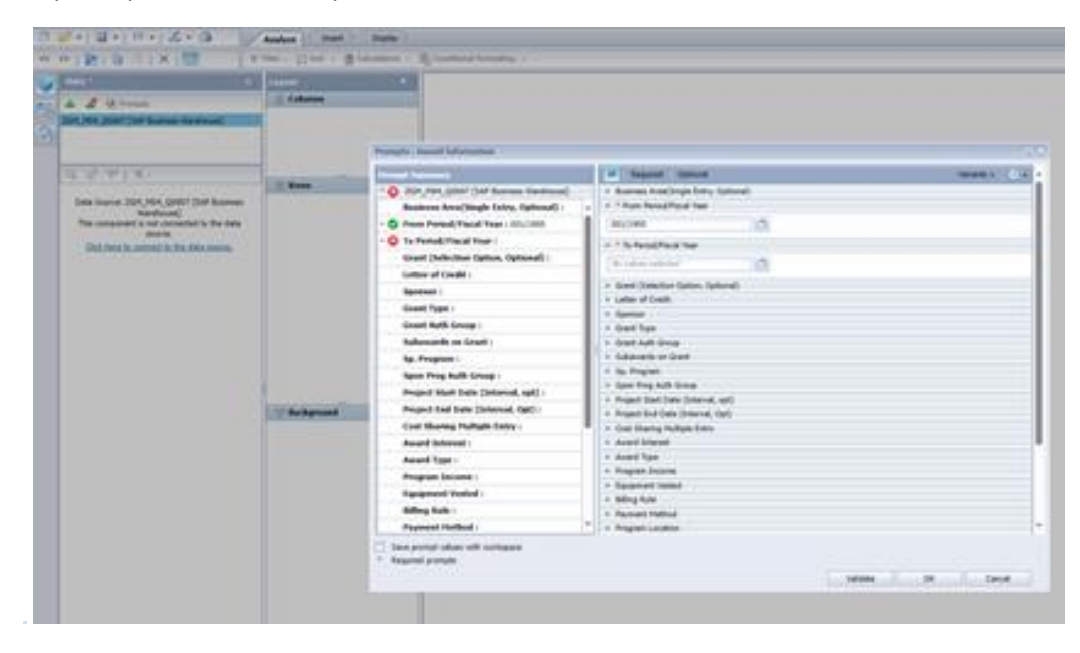